# **Pb : Comment expliquer la double spécificité des enzymes ? Activité 1 : Etude expérimentale d'une réaction enzymatique**

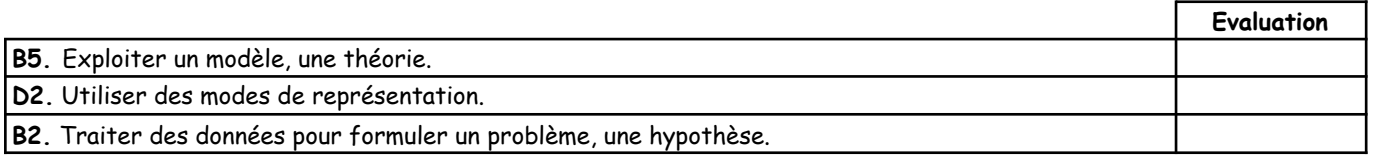

La **peroxydase** est une enzyme présente dans de très nombreux tissus de presque tous les végétaux. Elle transforme le peroxyde d'hydrogène (H<sub>2</sub>O<sub>2</sub>), très réactif et donc très dangereux pour les cellules, en eau (H<sub>2</sub>O). On veut suivre cette réaction par colorimétrie. On utilise pour cela le gaïacol. Le gaïacol (noté R-H2) est incolore. Une fois oxydé (noté R), il devient brun :

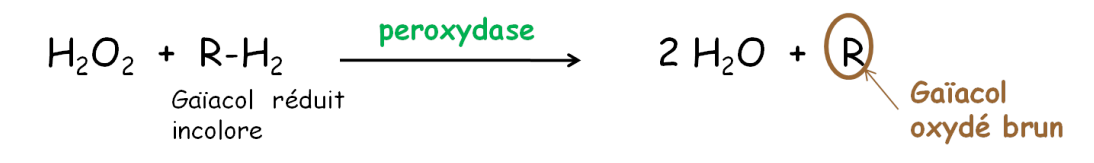

On place dans la cuve du colorimètre un mélange de gaïacol et de peroxyde d'hydrogène dans une solution tampon à pH = 6,2. Au temps t<sub>0</sub>, on injecte 0,5 mL de péroxydase dans la cuve, puis on enregistre l'absorbance de la solution en fonction du temps : **plus la quantité de gaïacol oxydé (brun) augmente, plus l'absorbance de la solution augmente.**

On répète la même expérience cinq fois, en changeant seulement la concentration en péroxyde d'hydrogène (substrat de l'enzyme) :

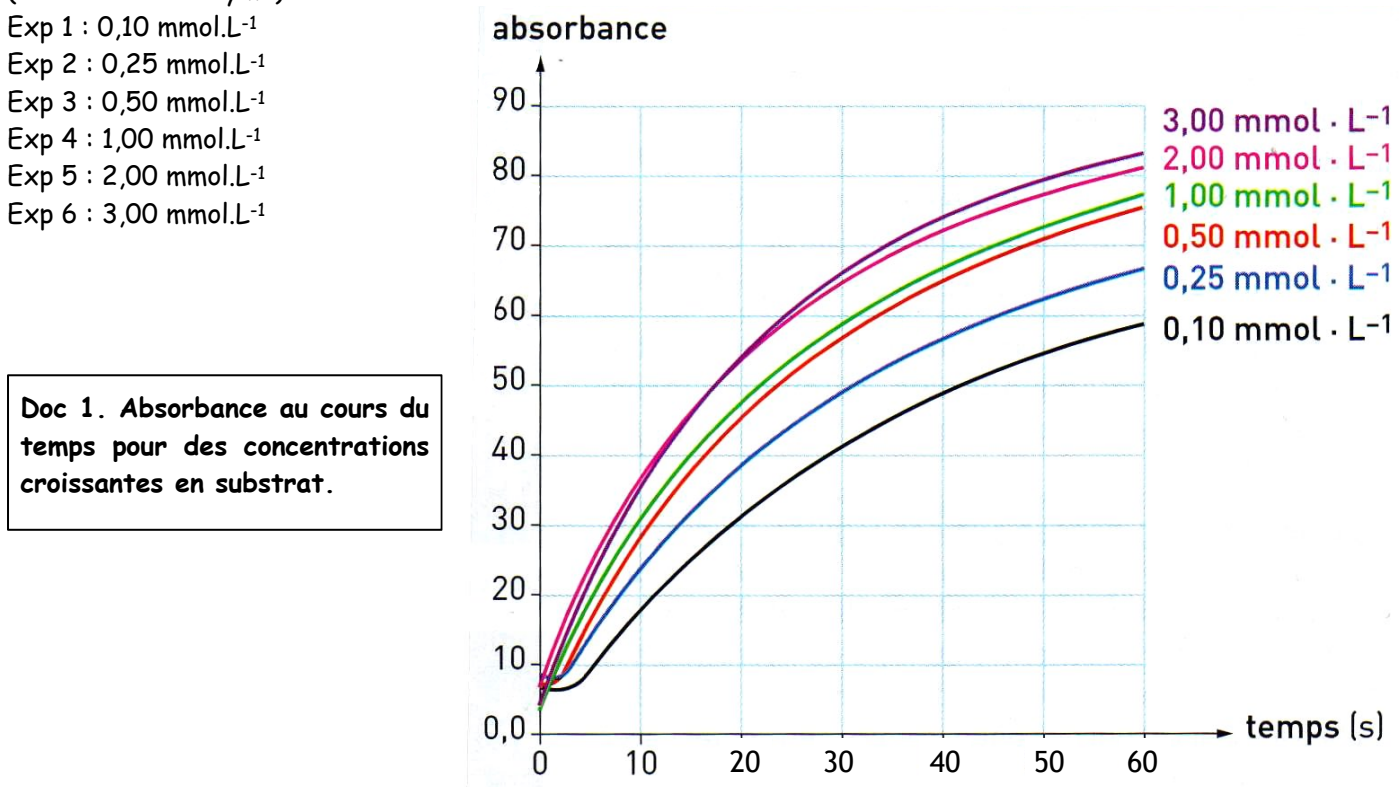

Pour chacune des courbes de l'absorbance, on peut mesurer graphiquement une vitesse de la réaction. **La vitesse de réaction au temps t est définie comme le coefficient directeur de la tangente à la courbe au temps t.**

On cherche à déterminer la vitesse de réaction initiale (Vi) pour chacune des concentrations en substrat

Pour cela, répondez aux questions de la page suivante.

- **Q1** Pour chacune des concentrations, **déterminez** graphiquement Vi :
	- en unité d'absorbance.s-1,
	- en mmol.L<sup>-1</sup>.s<sup>-1</sup>, sachant que 1 unité d'absorbance = 17 mmol.L<sup>-1</sup>.s<sup>-1</sup> de gaïacol oxydé formé.
	- **Représentez** vos résultats dans un tableau.

**Q2 - Tracez** le graphique présentant l'évolution des vitesses initiales Vi en fonction de la concentration en substrat. **Décrivez** la courbe obtenue.

**Q3 - Proposez** une hypothèse pour expliquer ce qui se passe quand la concentration en substrat devient très importante.

## **Activité 2 : Modélisation du complexe enzyme-substrat par le logiciel Rastop**

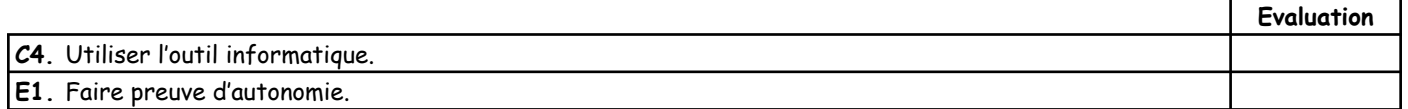

La **carboxypeptidase** est une enzyme pancréatique sécrétée dans l'intestin grêle. Elle catalyse l'hydrolyse des liaisons peptidiques entre deux acides aminés au sein d'une protéine.

On se propose d'étudier avec précision **l'interaction moléculaire** entre la carboxypeptidase et son substrat. Ce dernier est formé par l'association de deux acides aminés glycine – tyrosine.

## **1. Affichage des molécules**

- **Utilisez** le logiciel **Rastop** et **travaillez** sur les fichiers permettant de visualiser l'enzyme seule (cpaseul.pdb) ou avec son substrat (cpasub.pdb). **Représentez** les molécules en mode **sphères**.
- **Affichez** les molécules dans deux fenêtres côte à côte.
- **Colorez** les molécules par chaîne de manière à pouvoir distinguer le substrat de l'enzyme.
- • **Positionnez** les molécules de la même manière.
- **Q1** Qu'**observez**-vous ?

### **2. Détermination des acides aminés impliqués dans l'interaction enzyme-substrat**

- On admet que les acides aminés impliqués dans l'interaction avec le substrat se trouvent à une distance du substrat comprise entre 5 et 10 A (1 Angström = 0,1 nm). **Affichez ceux situés à une distance inférieure ou égale à 6 A** du substrat : dans « Editer → Commande » tapez : « restrict within (6.0,  $*_{S}$ ) »
- Choisissez la représentation **bâtons** pour mieux les visualiser.

**Q2 - Listez** les acides aminés que vous voyez en déplaçant la souris et en lisant l'acide aminé correspondant en bas de l'écran.

### **3. Comparaison des acides aminés impliqués dans l'interaction de cpa-seule et cpa-sub**

- **Fermez** la fenêtre et réouvrez cpasub dans une nouvelle fenêtre. Colorez par chaîne et utilisez la représentation **bâtons**, ainsi que pour cpaseul.
- **Sélectionnez** les acides aminés de l'enzyme vraiment impliqués dans l'interaction avec le substrat (demandez au professeur). Par exemple, si l'on souhaite afficher les acides aminés 2, 6 et 25 de l'enzyme, dans « Editer  $\rightarrow$  Commande », on tape « restrict 2, 6, 25 ». Faîtes ainsi pour les deux molécules.
- Pour cpasub, **ajoutez** la molécule de substrat en tapant « select \*S » puis affichez en représentation **sphères**.
- Afin de comparer les acides aminés de cpasub et cpa seule, **positionnez-les** de la même manière.
- **Q3 Comparez** la forme des acides aminés de cpa seule et cpa-sub.
- **Q4** Quels rôles jouent ces acides aminés particuliers ?

**Bilan :** Justifiez l'emploi du terme « site actif » utilisé pour qualifier le site de l'enzyme en contact avec le substrat.

#### FICHE TECHNIQUE D'UTILISATION DE RASTOP

Classe de seconde

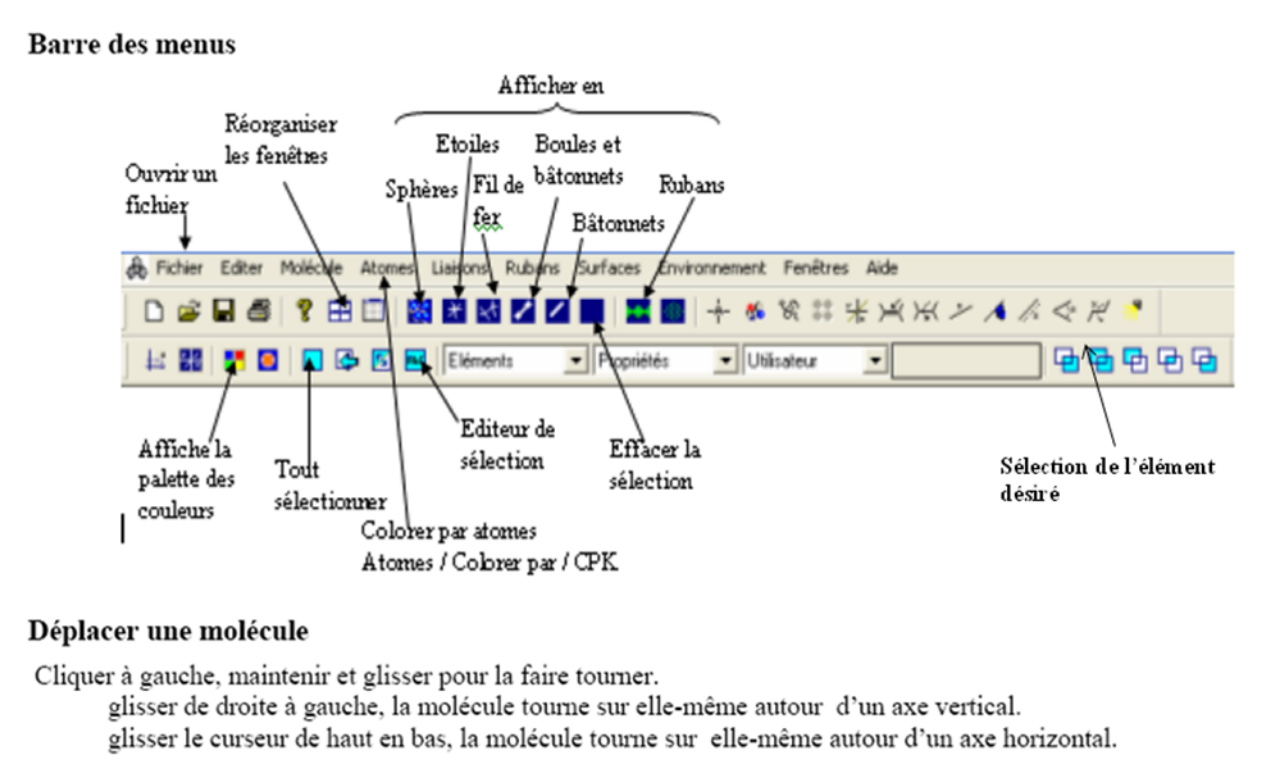

Cliquer à droite, maintenir et glisser pour la déplacer.